# Intel845GL/GV Main board User's Manual Rev: 1.0/1.2 PCB: M248

## CONTENTS

| CHAPTER 1 | PACKAGE CONTENTS                          |
|-----------|-------------------------------------------|
| CHAPTER 2 | INTRODUCTION                              |
| CHAPTER 3 | MAIN BOARD LOCATIONS                      |
| CHAPTER 4 | INSTALLATION                              |
| 4.1       | JUMPER SETTING AND SLOT                   |
| 4.2       | CPU INSTALLATION                          |
| 4.3       | MEMORY INSTALLATION                       |
| 4.4       | IDE DEVICES INSTALLATION                  |
| 4.5       | OTHER DEVICE INSTALLATION                 |
| CHAPTER 5 | DRIVE INSTALLATION                        |
| 5.1       | INSTALLATION DIRECTORY                    |
| 5.2       | INTEL CHIPSET SOFTWARE SETUP              |
| 5.3       | IAA (INTEL APPLICATION ACCELERATOR) SETUP |
| 5.4       | SOUND DRIVER SETUP.                       |
| 5.5       | USB 2.0 DRIVER SETUP                      |
| CHAPTER 6 | BIOS SETUP                                |
| 6.1       | MAIN MENU                                 |
| 6.2       | STANDARD CMOS FEATURES                    |
| 6.3       | ADVANCED BIOS FEATURES.                   |
| 6.4       | ADVANCED CHIPSET FEATURES                 |
| 6.5       | INTEGRATED PERIPHERALS                    |
| 6.6       | POWER MANAGEMENT SETUP.                   |
| 6.7       | PNP/PCI CONFIGURATIONS                    |
| 6.8       | FREQUENCY/VOLTAGE CONTROL.                |
| 6.9       | LOAD FAIL-SAFE DEFAULTS.                  |
| 6.10      | LOAD OPTIMIZED DEFAULTS.                  |
| 6.11      | CHANGE PASSWORD.                          |
| 6.12      | SAVE EXIT & WITHOUT SAVE EXIT SETUP       |

## **Chapter 1 Package Contents**

Your main board package contains the following items:

- 1. One M248 Rev:1.0/1.2 main board
- 2. One 80-Pin Ultra DMA 66/100 IDE drive ribbon cable
- 3. One 34-Pin Floppy drive ribbon cable
- 4. One front panel connector ribbon cable (optional)
- 5. Software Install CD
- 6. One user's manual

### **Chapter 2 Introduction**

This main board has the Intel 845GL/GV chipset that contains Intel 82845GL/GV Memory Controller Hub and Intel 82801DB I/O Controller Hub. This main board has a Socket-478 support for Intel Pentium 4 processors with front-side bus (FSB) speeds up to 400/533, supports DDR200/DDR266 memory bus, supports AC97 audio codec, integrated AC97 audio that supports full surround sound with up to six channels, front panel audio output function, provides Ultra DMA66/100 function, the integrated display function technologies without extend display card, provides three PCI slots. The main board integrated main board, VGA card, sound card three function all in one.

### **Key Features:**

### -Chipset:

Intel 845GL/GV chipset GMCH: Intel 82845GL/GV; ICH4: Intel 82801DB (DBM)

### -Processor:

Supports Intel Celeron CPU Socket 478 CPU Supports Intel Pentium 4 (Northwood) Socket 478 CPU Supports Intel Pentium 4 (Willamette) Socket 478 CPU Supports Intel Pentium 4 (Prescott) Socket 478 CPU Supports Intel Celeron D (Prescott) Socket 478 CPU

-Supports 400/533MHz HOST BUS Frequency

### -Memory Support:

Supports DDR200/DDR266 (Double Data Rate) SDRAM Two 184-pin DIMM slots for DDR SDRAM memory modules -Integrated display function technologies without extend VGA card Integrated 2D/3D Graphics Controller

### -USB Ports

Six USB ports Supports compliant with Universal Serial Bus Specification Revision 2.0

## -BIOS Supports

Supports Plug and Play Supports Advanced Power Management Interface

## -IDE Port

Provides two channel connecting four IDE drives Supports Ultra ATA66/100 synchronous DMA modes

## -I/O Ports

One Floppy port support format 360k/720k/1.2M/1.44M/2.88M disk driver One serial port One parallel port Six USB ports (two back-panel USB ports, onboard USB headers providing Maximum four extra ports) One PS/2 Keyboard port One PS/2 Mouse One Game/MIDI port One IrDA port support 115.2KB/S transfers' data.

### -Onboard Sound AC'97 2.2 specification compliant

Support 16bit stereo codec Multiple stereo input mixers Provides onboard Line-in Jack, Microphone-in Jack

-Expansion Slot Three PCI slots 2.2 specifications compliant

### -Hardware detects function (Optional)

Auto detect CPU Voltage and CPU Temperature Auto detect CPU FAN and Power FAN speed

-Other function Supports Wake-on-LAN Supports Wake-on-Modem

-Dimension Micro ATX form factor

**Chapter 3 Main board Locations** 

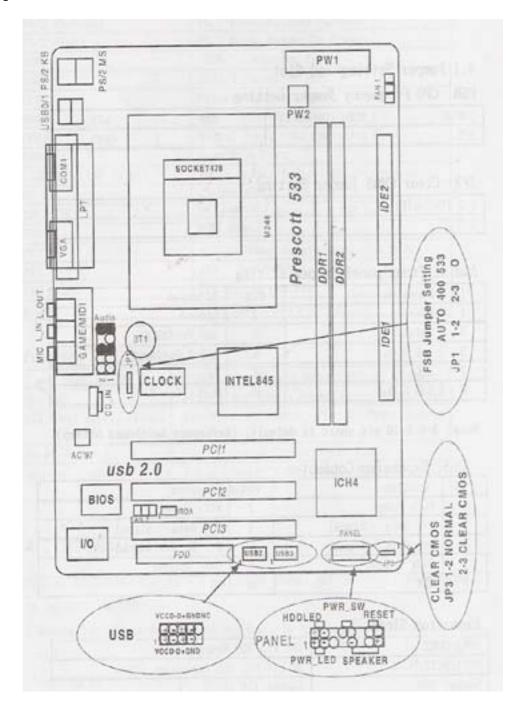

## **Chapter 4 Installation**

## 4.1 Jumper Setting and Slot

## FSB CPU Frequency Jumper Setting

| JUMPER | AUTO (Default) | 400 | 533  |
|--------|----------------|-----|------|
| JP1    | 1-2            | 2-3 | OPEN |

### JP3: Clear CMOS Jumper Setting

| 1-2 (Default) | Normal     |
|---------------|------------|
| 2-3           | Clear CMOS |

## **Audio: Front panel Jumper setting**

| PIN | Function  | PIN | Function       |
|-----|-----------|-----|----------------|
| 1   | MIC+      | 2   | Ground         |
| 3   | Vbias     | 4   | AuD_Vcc (AVCC) |
| 5   | AuD_R_Out | 6   | AuD_R_Out Back |
| 7   | N.C.      | 8   | Key            |
| 9   | AuD_L_Out | 10  | AuD_L_Out Back |

Note: 5-6, 9-10 pin short is default. (Reference main board bitmap)

## **USB: Expansion Connector**

| PIN | Function          | PIN | Function       |
|-----|-------------------|-----|----------------|
| 1   | VCC: Power        | 2   | Ground         |
| 3   | D-: Data – Signal | 4   | AuD_Vcc (AVCC) |
| 5   | D+: Data + Signal | 6   | AuD_R_Out Back |
| 7   | GND: Ground       | 8   | Key            |
| 9   | KEY               | 10  | AuD_L_Back     |

### **Expansion Slots**

| DDR1/DDR2      | 184 Pin DDR Memory Slots       |
|----------------|--------------------------------|
| PCI1/PCI2/PCI3 | 32 bit PCI BUS Expansion Slots |
| Socket 478     | Socket 478 CPU Slots           |

### Connectors

| connectors                      |                                     |
|---------------------------------|-------------------------------------|
| PS/2 (Bottom)                   | PS/2 Keyboard (Down Purple)         |
| PS/2 (Top)                      | PS/2 Mouse Header (Up Green)        |
| USB 0/1                         | USB 0/1 Connector Port              |
| USB 2/3                         | USB 2/3 Connector Port              |
| LPT                             | Printer Connector Port              |
| VGA                             | VGA Display Connector Port          |
| COM1                            | Serial Ports COM1 Connector Port    |
| GAME/MIDI                       | Game/MIDI Port                      |
| LINE OUT/LINE IN/MIC            | Audio Output/Audio Input/Microphone |
| CD_IN                           | CD-ROM Audio Input Port             |
| IDE1/IDE2                       | Primary IDE/Secondary IDE Port      |
| FDD                             | Floppy Disk Drive Connector Port    |
| PW1                             | ATX_20 Power Supply Connector Port  |
| PW2                             | ATX_4 Power Supply Connector Port   |
| FAN <sup>1</sup> / <sub>2</sub> | CPU System Fan Port                 |
| IrDA                            | IrDA Infrared Port                  |
|                                 |                                     |

## **Function Port Pane1**

| Power Supply LED        | Pin 1:Power Supply Anode; Pin 3: Ground                    |
|-------------------------|------------------------------------------------------------|
| HDD LED                 | Pin 2: Power Supply Anode; Pin 4: LED Signal               |
| ATX Power Supply Switch | Pin 8: Switch Signal; Pin 10: Power Supply<br>Anode        |
| Reset Switch            | Pin 14: Ground; Pin 16:Reset Signal                        |
| Speaker Input           | Pin 9: Speaker Audio Input; Pin 15 : Power<br>Supply Anode |

## 4.2 CPU Installation

This main board has a socket 478 processor socket. Follow these instructions to install the CPU:

1. Unhook the CPU socket's locking lever pulling it away from socket and raising it to the upright position.

2. Match the pin 1 corner of CPU socket to the one of processor, and insert the processor into the socket. Do not use force.

3. Push the locking lever down and hook it under the latch on the edge of socket.

4. Apply thermal grease to the top of the CPU.

5. Lower the CPU fan/heat sink unit onto the CPU and CPU socket, and then use the retention module clamps to snap the fan/heat sink into place.

6. Plug the CPU fan power cable into the CPU cooling fan power supply connector on the main board.

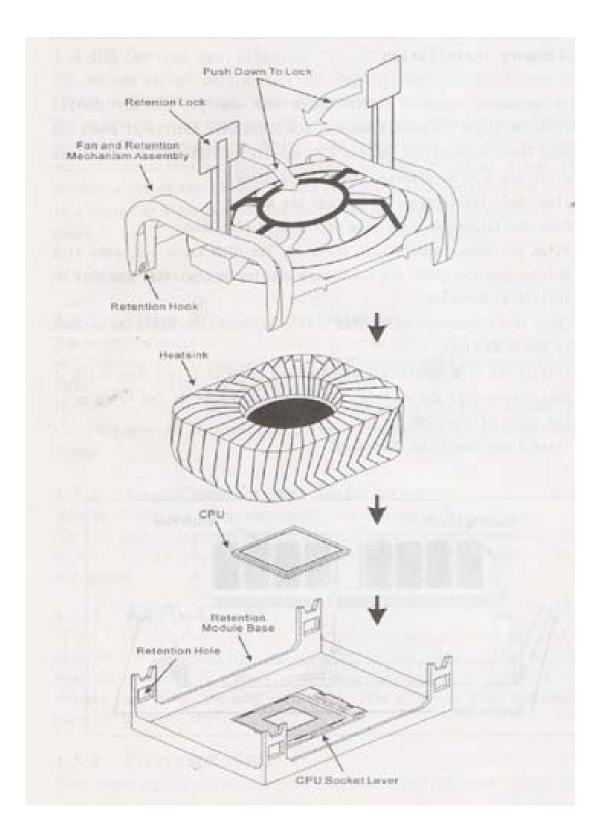

## 4.3 Memory installation

This main board supports DDR200/DDR266 DDR memory you may install 64/128/256/512MB 184 pin DDR memory. DDR SDROM uses additional power and ground lines and requires 184-pin 2.5V unbuffered DIMM module rather than the 168-pin 3.3V unbuffered DIMM used by SDRAM.

Follow these instructions to install the Memory:

1. Push the latches on each side of the DIMM slot down.

2. Align the memory module with the slot. The DIMM slots are keyed with notches and the DIMMS are keyed with cutouts so that they can only be installed correctly.

3. Check that the cutouts on the DIMM module edge connector match the notches in the DIMM slot.

4. Install the DIMM module into the slot and press it firmly down until it seats correctly. The slot latches are levered upwards and latch on to the edges of the DIMM.

5. Install any remaining DIMM modules.

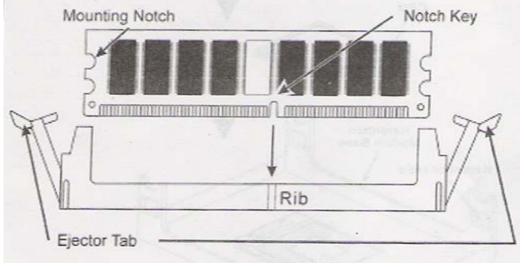

### **4.4 IDE Devices Installation**

IDE devices include hard disk drives, high-density diskette drives, and CD-ROM or DVD-ROM drives, among others.

The main board ships with an IDE cable that can support one or two IDE devices. If you connect two devices to a single cable, you must configure one of the drives as Master and one of the drives as Slave. The documentation of the IDE device will tell you how to configure the device as a Master or Slave device. The Master device connects to the end of the cable.

## 4.5 Other Device Installation

## 4.5.1 Floppy Disk Drive Installation

This main board ships with a floppy disk drive cable that can support one or two drives. Drives can be 3.5" or 5.25" wide, with capacities of 360K, 720K, 1.2MB, 1.44MB, or 2.88MB.

Install your drives and connect power from the system power supply. Use the cable provided to connect the drives to the floppy disk drive connector floppy.

### 4.5.2 Sound Connector Port Installation

This main board has three audio ports connects audio device.

The left side jack (green) is for a stereo line-out signal. The middle jack (gray) is for a stereo line-in signal. The right side jack (red) is for a microphone.

### 4.5.3 Wake on LAN (WOL)

If you have installed a LAN card, use the cable provided with the card to plug into the main board WOL connector. This enables the Wake on LAN feature. When you system is in a power saving mode, any LAN signal automatically resumes the system. You must enable this item using the power Management page of the Setup Utility.

### 4.5.4 Clear CMOS (JP3)

This jumper allows you to clear the Real Time Clock (RTC) RAM in CMOS. You can clear the CMOS memory of date, time, and system setup parameters by erasing the CMOS RTC RAM data. The RAM data in CMOS, that include system setup information such as system passwords, is powered by the onboard button cell battery.

1. Turn OFF the computer and unplug the power cord.

2. Move the jumper cap from pin 1-2(default) to pin 2-3. Keep the cap on pin 2-3 for about 5-10 seconds, and then move the cap back to pinsl-2.

3. Plug the power cord and turn ON the computer.

4. Hold down the <DEL> key during the boot process and enter BIOS setup to re-enter data.

# Note1: Except when clearing RTC RAM, never remove the cap on CLRTC1 jumper default position. Removing the cap will cause system boot failure!

Note2: You do not need to clear the RTC when the system hangs due to over clocking. For system failure due to over clocking, use the C.P.R. (CPU Parameter Recall) feature. Shut down and reboot the system so BIOS can automatically reset parameter settings to defaults values.

4.5.5 ATX Power connectors (20-pin ATXPWRI, 4-pin ATX 12V1)

These connectors connect to an ATX 12V power supply. The plugs from the power supply are designed to fit these connectors in only one orientation. Find the proper orientation and push down firmly until the connectors completely fit. In addition to the 20-pin ATXPWR1 connector, connect the 4-pin ATX +12v power plug to provide sufficient power to the CPU.

Note1: Make sure that you ATX 12V power supply can provide at least 15A on the +12V lead and at least 2A on the +5-volt standby lead (+5VSB). The minimum recommended wattage is 300W or above for a fully configured system. The system may become unstable and may experience difficulty powering up if the power supply is inadequate.

Note2: Do not forget to connect the 20-pin ATXPWRI and 4-pin ATX12V1power plugs. Failure to do so may cause severe damage to the CPU or motherboard!

## **Chapter 5 Driver Installation**

## **5.1 Installation Directory**

The utility CD is supplied with that main board the connects contained in it is showed as below:

| Directory         | Driver                         | OS                                             |
|-------------------|--------------------------------|------------------------------------------------|
| INTEL\INF\XXX     | Intel chipset software         | Windows 9x<br>Windows 2000/XP<br>Windows NT4.0 |
| INTEL\IAA\845\XXX | Intel IAA setup                | Windows 9X/SE/XP<br>Windows 2000/XP            |
| SOUND\REALTEK\XXX | Realtek AC' 97 Audio<br>driver | Windows 9x<br>Windows 2000/XP<br>Windows NT4.0 |
| INTEL\USB2.0\845  | USB 2.0 driver setup           | Windows 9x<br>Windows 2000/XP<br>Windows NT4.0 |
| INTEL\VGA\845     | VGA driver setup               | Windows 9x<br>Windows 2000/XP<br>Windows NT4.0 |

Before installing audio driver, you must identify the mode of AC' 97 codec. For example: If you use realtek serial codec, you need to enter into the realtek directory installing.

## 5.2 Intel Chipset Software Setup

Insert the driver CD, running driver software CD, choose the directory:  $\CD-ROM:\INTEL\INF\XXX$ 

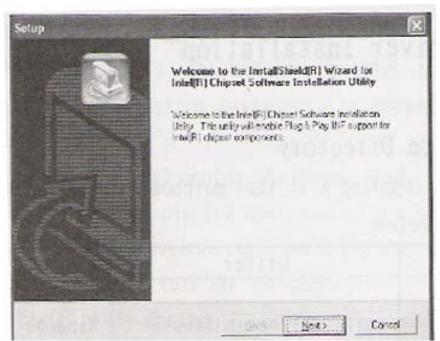

Click "NEXT" to continue

| icense Agreement                                                                                                    | - 65                                                                                           |         |
|----------------------------------------------------------------------------------------------------|------------------------------------------------------------------------------------------------|---------|
| Please read the following license agreement                                                                                                    | controls.                                                                                      | A State |
| Piezz the PAGE DOWN key to see the rest                                                                                                    | ol the spreakent.                                                                              |         |
| INTEL SOFTWARE LICENSE AGREEMEN                                                                                                    | IT (DEM / HRV / ISV Dishibution & Single                                                       | ~       |
| IMPORTANT - READ BEFORE COPYING<br>Do not use or load this toffware and any as<br>"Software"   unit you have carefully read the<br>using the Software, you agree to the terms<br>agree, do not noted or use the Software | recisied materials (collectively, the<br>e following terms and conditions: By loading or       |         |
| Please Also Nole                                                                                                    |                                                                                                | M       |
|                                                                                                    | g License Agreement? If you choose No. the<br>ofware installation Unity, you assist accept the |         |
|                                                                                                    |                                                                                                |         |

Select "YES" to continue

| etup                                                                                                    | AND AND AND AND AND AND AND AND AND AND | 129602         | A COL                     |
|----------------------------------------------------------------------------------------------------|-----------------------------------------|----------------|---------------------------|
| Readme Information                                                                                                    |                                         | in mark        |                           |
| Readme.bit                                                                                                    |                                         |                | Contraction of the second |
|                                                                                                    |                                         |                | -                         |
| <ul> <li>Product Intel/R] Choset Soliware Installs</li> <li>Release Production Version</li> <li>Version 50.2:1002</li> <li>Target Chipastik, Intel(R) 82665 G/PE /P/</li> <li>Dialo, July 21, 2003</li> </ul> | GV. Intel(F) 82948P. and                | Ivre(R) 828757 |                           |
| * For the list of a pported chiptels, please i                                                                                                    | eler to the Release Note                | 1              |                           |
|                                                                                                    |                                         |                |                           |
| CONTENTS OF THIS DOCUMENT                                                                                                    |                                         |                |                           |
|                                                                                                    |                                         |                |                           |
|                                                                                                    | (Bock S                                 | 1 (30          | Cated                     |
|                                                                                                    |                                         |                | 20                        |

Select "NEXT" to continue

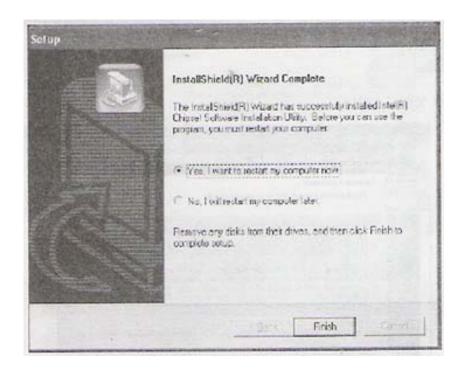

Select "FINISH" completing the installation.

### 5.3 IAA (Intel Application Accelerator) Setup

Insert the driver CD, running driver software CD, choose the directory: \CD-ROM:\INTEL\IAA\XXX

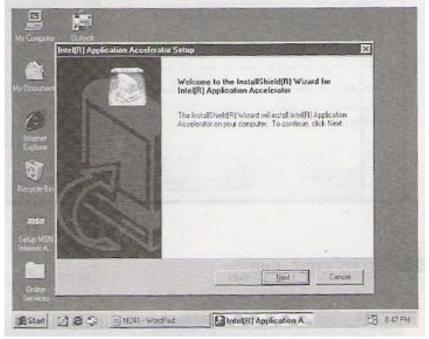

Click "Next" to continue

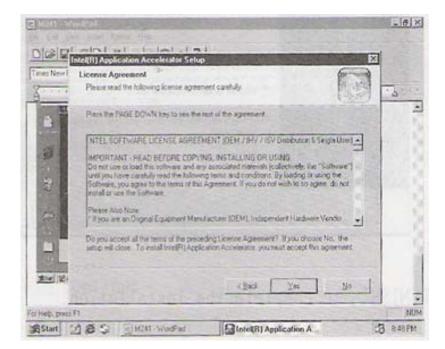

Select "Yes" to continue

|                                                  |                                        | 1000     |
|--------------------------------------------------|----------------------------------------|----------|
| Select tober where Setup will ential the         |                                        | 1000     |
| Selap relimited (rdSIP) Apple atom Sco           | elsate in the following fisher         |          |
| fo entil u tu turer ock lied Ton<br>excheritiske | dal to a dillowed lodler, dick logoner | Loov tra |
| Distrington Folde                                |                                        |          |
| CSProgram Restintel Inter Application            | n Accelerate                           | Byomin   |
|                                                  |                                        |          |

# Select "Next" to continue

| Select Program Folder<br>Please select a program folder. |                                                                                                 |
|----------------------------------------------------------|-------------------------------------------------------------------------------------------------|
| name, or select one from the evo<br>Bogs we Foldere      | e Piopran Folder Antid below. You now type a new folde<br>ing hilden hit. Dick Neet to continue |
| Easting Folder:                                          | *                                                                                               |
| Accessores<br>Online Services<br>StarUp                  | Como Et novel                                                                                   |
|                                                          |                                                                                                 |
| Contra State                                             |                                                                                                 |
|                                                          |                                                                                                 |
|                                                          | Eack Next Cencel                                                                                |

Select "Next" to Continue

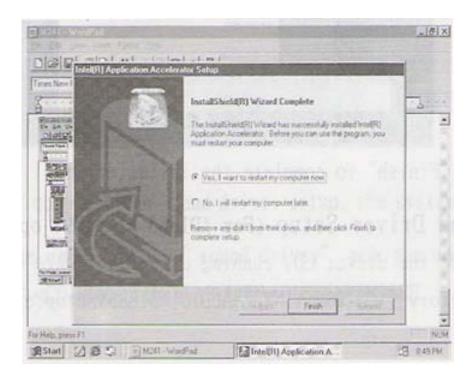

Select "Finish" to complete the installation

# 5.4 Sound Driver Setup5.4.1 Sound driver setup (For Realtek series of WIN98 operation system)

Insert the driver CD, running driver software CD, choose the Directory:\CD-ROM:\SOUND\REALTEK\SETUP.EXE

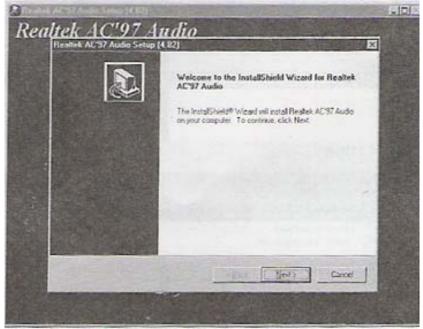

Select "Next" to continue

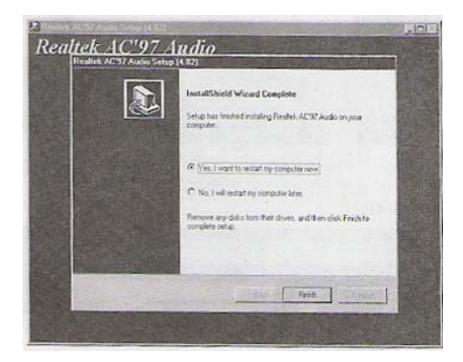

Select "Finish" to complete the installation

## **Channel Sound Output Support**

Please follow the steps below for operation (optional):

1. After install sound driver' click "Sound effect", "AC97 audio configuration" options;

2. Click "Sound configuration" select "6 Channel mode for 5.1 speakers output" options.

3. Click "Sound effect" menu "Environment" you must choose one Sound effect realization 6-Channel sound output.

## 5.4.3 Uninstallation Sound Driver (For Realtek of WIN98 operation system)

Startup to WINDOWS desktop' select "SETUP"/ "Control Panel", select "Add/Delete" menu select "Advance AC' 97 Audio Driver and Applications", click "Add/Delete", select "language", "confirm" "GO", select, "Complete", restart and program auto delete.

## 5.5 USB 2.0 driver Setup

USB (Universal Serial Bus), the main board implements the new Universal Serial Bus (USB) 2.0 specification, extending the connection speed from 12Mbps on USB1.1 to a fast 480Mbps on USB2.0

## 5.5.1 Windows 98se driver setup

Click "My computer", Click right key of mouse

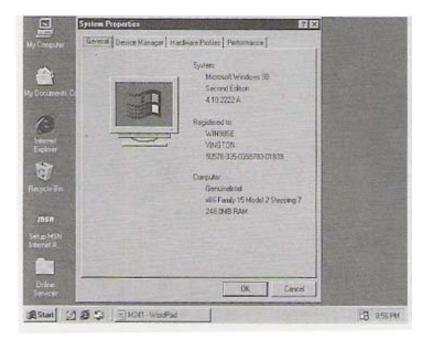

Select "Device manager" to continue

| Jacobie<br>My Campulan                                                                                                    | iysten Properbes J<br>Bessel [DesceMarage:   Hadwae Polies   Petomara | ***       |
|----------------------------------------------------------------------------------------------------|-----------------------------------------------------------------------|-----------|
| Hy Decoments 24<br>Hy Decoments 24<br>Hy Dec | View devices by government                                            |           |
| In Start 1                                                                                                    | S S BM241-WoodPad                                                     | 13 R55 PM |

Select "PCI Universal Serial Bus" and double click to continue

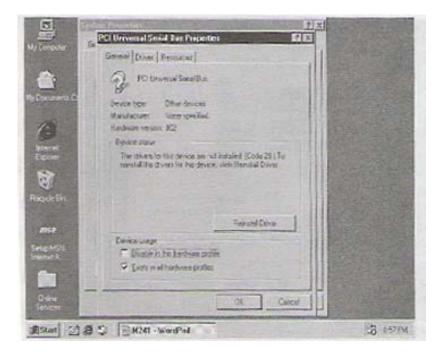

Select "Reinstall Driver" to continue

| Converter            | General [Oliver] Update Device Driver Wisard                                                                              |
|----------------------|----------------------------------------------------------------------------------------------------|
| Down with Ca         | t The word services for updated divers or                                                                                 |
| Ø                    | POthersofficial Sas                                                                                                    |
| Internal<br>Exponen  | A device drives is a sufficiate program that makes a                                                                      |
| -                    | striken date ook                                                                                                    |
| ever De              | Bygoding to answer vestion of 4 Centre driver has<br>high we the pottomence of your hardware drive or as!<br>has more the |
| MISA                 | →                                                                                                    |
| tent à               |                                                                                                    |
|                      | Hint> Cancel                                                                                                    |
| Online<br>Generation | OK Careed                                                                                                    |

Select "Next" to continue

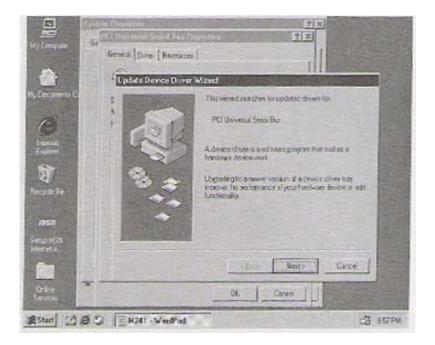

Select "Next" to continue

| Same Tucolers                               | 7 X<br>9 X                                                                                  |
|---------------------------------------------|---------------------------------------------------------------------------------------------|
| My Corrector Se<br>Derved [Descr.] Rescarce |                                                                                             |
| Distant Device Davet                        | With the second second second second                                                        |
| Hybacume C                                  | What de you want Windows to do?                                                             |
| 6                                           | Seach triableter divertion the and the<br>divice is using new Percenterworkid               |
|                                             | C Diploy s intel all the down in a specific<br>location to powers elect the drive you want. |
| INST<br>Select HSTI<br>Investel A           |                                                                                             |
|                                             | Check Not Carol                                                                             |
| Diese Contraction                           |                                                                                             |
| ASIM @ & EM211 - WandPad                    | HB BIRPH                                                                                    |

Select "Specify a location" and type "F:\INTEL\USB20\845\WIN98\_ME" that

# Select "Next" to continue

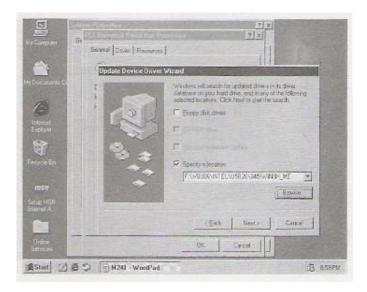

# Select "Next" to Continue

| Malanceter Parameterstatement | X (7)<br>  X (7)<br>  X (7)  X (7)  X (7)  X (7)  X (7)  X (7)  X (7)  X (7)  X (7)  X (7)  X (7) |
|-------------------------------|----------------------------------------------------------------------------------------------------|
| Dadete D                      | evice Dover Wizeld                                                                                                    |
| Ph Decretti C                 | Whaters has frank an updeted diver in the dense, and<br>dispose pline drives that incidence with his dense                                                                                                    |
| internel<br>Exclusion         | What do you want to mead?                                                                                                    |
| 1 3 3 S                       | The updated amon Recommended)     Inel USB 2.0 Enhanced Host Centroler                                                                                                    |
| 1050                          | C ges of the other division.                                                                                                    |
| Cetto MEN<br>Internet.in      |                                                                                                    |
|                               | cBui Not Carel                                                                                                    |
| Deles<br>Services             | 0 ] Excel                                                                                                    |
| Astat 263 3 Mut               | Martial E Estern                                                                                                    |

## Select "Next" to Continue

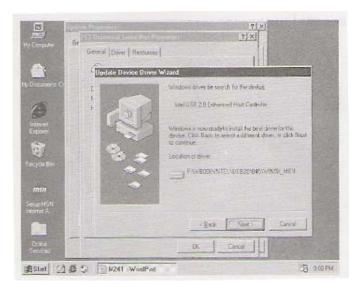

# Select "Next" to Continue

|                       | Testen Börneller S. S. X. S. X |                 |
|-----------------------|----------------------------------------------------------------------------------------------------|-----------------|
| MyCompules            | General Drive   Resurces                                                                                                    |                 |
|                       | Contractor Margaret                                                                                                    |                 |
| My Deconerts Co       | 1 Windows dayor Sie leatch for the denos                                                                                                    |                 |
| E                     | · · · ·                                                                                                    |                 |
| Internet.<br>Explored | Insert Disk                                                                                                    | Training States |
| T                     | Please rount the date abarred EXICI Driver installation Date", and then<br>click DK                                                                                                    |                 |
| Reycle IIIn           | 04                                                                                                    | LMEU            |
| สรมเ                  | Cenari                                                                                                    |                 |
| Serup NSN<br>Tremet A |                                                                                                    |                 |
|                       | iens num                                                                                                    | Carcol          |
| Unine<br>Second       | GK                                                                                                    |                 |
| InStart 2             | S S M241 - WordPad                                                                                                    | H4 00.8 50      |

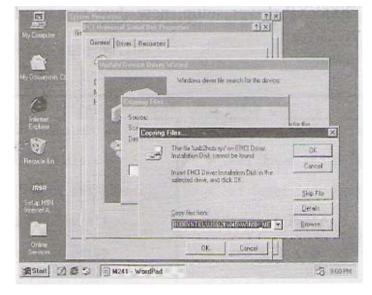

Select "OK" to Continue

Type "F:\INTEL\USB20\845\WIN98\_ME" that Select "OK" to continue

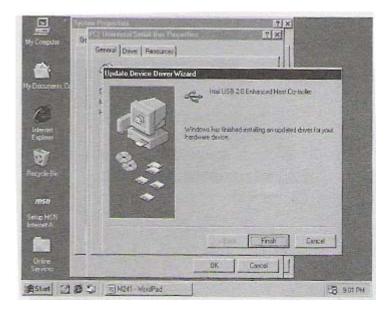

Select "Finish" continuing

5.5.2 Windows 2000/XP driver setup, new may run windows update to setup by internet.

## **Chapter 6 BIOS Setup**

The BIOS Setup Utility record settings and information of your computer, such as date and time, the type of hardware installed, and various configuration settings. Your computers applies those information to initialize all the component's when booting up and basic function of coordination between system components.

If the Setup Utility configuration is incorrect, it may cause the system to malfunction. It can even stop you computer booting properly. If it happens, you can use the clear CMOS jumper to clear the CMOS memory which has stored the configuration information; or you can hold down the page up key while rebooting your computer. Holding down the Page Up key also clears the setup information

## 6.1 Main menu

| Phoenix AwardBIOS CMOS Setup Utility                                           |                           |  |
|--------------------------------------------------------------------------------|---------------------------|--|
| ▼ Standard CMOS Feature                                                        | ▼Load Fail-Safe Defaults  |  |
| ▼Advanced BIOS Feature                                                         | ▼Load Optimized Defaults  |  |
| ▼Advanced Chipset Feature                                                      | ▼ Set Supervisor Password |  |
| ▼ Integrated Peripherals                                                       | ▼ Set User Password       |  |
| ▼Power Management Setup                                                        | ▼Save & Exit Setup        |  |
| ▼Power Management Setup                                                        | ▼Exit Without Saving      |  |
| ▼PnP/PCI Configurations                                                        |                           |  |
| ▼ Frequency/Voltage Control                                                    |                           |  |
| Esc : Quit F9 :Menu in BIOS $\uparrow \downarrow \leftrightarrow$ :Select item |                           |  |
| F10 : Save & Exit Setup                                                        |                           |  |
| Time, Date, Hard Disk Type                                                     |                           |  |

You can use cursor arrow keys to highlight anyone of options on the main menu page. Press Enter to select the highlighted option.

Press the Escape key to leave the setup utility. Press the F9 key to go back to menu in BIOS.

Some options on the main menu page led to tables of items with installed

Value that you can use cursor arrow keys to highlight on item, and press PgUp and PgDn keys to cycle through alternative values of that item. The other answer Yes or No by hitting the Y or N keys.

If you have already changed the setup utility, press F10 to save those changes and exit the utility.

- Standard CMOS Features Setup date, time, floppy type
- Advanced BIOS Features

Setup BIOS provides function, for example virus, boot-strap induct

- Advanced Chipset Features
   Setup main board chipset parameter' for example DRAM Timing
- Integrated Peripherals
   Setup include main board all peripherals drive
- Power Management Setup
   Setup CPU, Hard disk, Monitor drive power save mode
- PnP/PCI Configurations
   Setup PnP and PCI interface parameter
- PC Health Status Setup CPU/System temperature and FANs/Voltage Measurements
- Frequency/Voltage Control Setup CPU frequency/Voltage in system
- Load Fail-Safe Defaults
   Setup the best performance values in system
- Set Supervisor Password Setup supervisor password in system
- Set User Password
   Setup user password in system
- Save & Exit Setup Setup save and exit, press Y to save and exit
- Exit Without Save Setup
   Setup without save and exit, press N to without save and exit

## 6.2 Standard CMOS Features

- Date (mm:dd:yyyy) These items set up system date
- Time (hh:mm:ss)
   These items set up system time
- Pri/Sec Master/Slave

These items configure device connected to the Primary and Secondary IDE channels. To configure an IDE hard disk drive, choose Auto. If the Auto setting fails to find a hard disk drive, set it to User, and then fill in the hard disk characteristics manually. If you have a CD-ROM drive, select the setting CD-ROM. If you have an ATAPI device with removable media, select Fl optical.

## 6.3 Advanced BIOS Features

CPU L1&L2 Cache

Leave these items enabled since all the processors that can be installed on this board have internal L2 cache memory.

- First Boot Device
   When system boot-strap first time detect device.
- Second/Third Boot Device
   When system boot-strap first time detect device.

➢ Boot Other Device

If you enable this item, the system will also search for other boot devices if it fails to find an operating system from the first two locations.

Swap Floppy Drive If you have two diskette drives installed and you enable this item, drive A becomes drive B and drive B becomes drive A.

## 6.4 Advanced Chipset Features

| 0.4 A            | Ivanceu Chipset Features                                     |                   |
|------------------|--------------------------------------------------------------|-------------------|
| $\succ$          | DRAM Timing Selectable                                       |                   |
|                  | BIOS auto detect by SPD                                      | Default: Manual   |
| $\triangleright$ | CAS Latency Time                                             |                   |
|                  | Set up memory read order wait time                           | Default: 2.5      |
| $\succ$          | Active to Precharge Delay                                    |                   |
|                  | Control DRAM running precharge delay time option             |                   |
|                  |                                                              | Default: 6        |
|                  |                                                              |                   |
| $\triangleright$ | DRAM RAS-to-CAS Delay                                        |                   |
|                  | Control DRAM startup read and write order Default: 3         |                   |
| $\triangleright$ | Memory Frequency For                                         |                   |
|                  | Memory frequency enabled select DDR200/DDR266                |                   |
|                  |                                                              | Default: AUTO     |
| $\succ$          | System BIOS Cacheable                                        |                   |
|                  | If enable system BIOS read cache                             | Default: Disabled |
| $\succ$          | Video BIOS Cacheable                                         |                   |
|                  | If enable Video BIOS read cache                              | Default: Disabled |
| $\succ$          | Delayed Transaction                                          |                   |
|                  | Enable ICH2 will be delayed                                  | Default: Disabled |
| $\succ$          | Delayed Prior to Thermal                                     |                   |
|                  | Enable system detect DRAM temperature time Default: 16       | nin.              |
| $\succ$          | AGP Aperture Size (MB)                                       |                   |
|                  | Select AGP capability                                        | Default: 64MB     |
|                  |                                                              |                   |
|                  |                                                              |                   |
| 6.5 In           | tegrated Peripherals                                         |                   |
| $\succ$          | On-Chip Primary/ Secondary PCI IDE                           |                   |
|                  | Chipset inside the first/second channel of PCI IDE interface | e                 |
|                  |                                                              | Default: Enabled  |
|                  |                                                              |                   |

- IDE Primary/Secondary Master/Slave PIO The first/second IDE primary master/primary slave control PIO mode Default: Auto
   USB Controller Setup USB controller
   Default: Enabled
- USB Keyboard Support Setup support USB keyboard
   AC97 Audio
   If use AC97 sound chipset
   Default: Auto

| $\triangleright$ | Init Display First                                    |                   |
|------------------|-------------------------------------------------------|-------------------|
|                  | When boot-start the first time detect device          |                   |
|                  |                                                       | Default: PCI slot |
| $\triangleright$ | Onboard FDC Controller                                |                   |
|                  | Setup onboard FDC controller                          | Default: Enabled  |
| $\triangleright$ | Onboard Serial Port <sup>1</sup> / <sub>2</sub>       |                   |
|                  | Setup onboard serial Port <sup>1</sup> / <sub>2</sub> | Default: 3F8/IRQ4 |
| $\triangleright$ | UART Mode Select                                      |                   |
|                  | Setup UART mode select                                | Default: Normal   |
| $\triangleright$ | Onboard Parallel port                                 |                   |
|                  | Setup select parallel port                            | Default: 378/IRQ7 |
| $\triangleright$ | Parallel Port Mode                                    |                   |
|                  | Setup parallel port mode                              | Default: SPP      |
| $\triangleright$ | Game/Midi Port Address                                |                   |
|                  | Setup game/MIDI port address                          | Default: 201/330  |
| $\triangleright$ | Midi Port IRQ                                         |                   |
|                  | Setup MIDI port IRQ                                   | Default: 10       |

## 6.6 Power Management Setup

|                  | 0                                                         |                      |
|------------------|-----------------------------------------------------------|----------------------|
| $\triangleright$ | ACPI Function                                             |                      |
|                  | Setup if use ACPI function                                | Default: Enabled     |
| $\succ$          | Video off Method                                          |                      |
|                  | Setup video off method                                    | Default: DPMS        |
| $\succ$          | Video off in Suspend                                      |                      |
|                  | Setup when video off in suspend                           | Default: Yes         |
| $\triangleright$ | Suspend Type                                              |                      |
|                  | Setup suspend type                                        | Default: Stop Grant  |
| $\succ$          | MODEM Use type                                            |                      |
|                  | Setup modem use IRQ                                       | Default: 3           |
| $\triangleright$ | Soft-Off by PWR-BTTN                                      |                      |
|                  | Setup soft-off type                                       | Default: Instant-Off |
| $\triangleright$ | Power On by Ring                                          |                      |
|                  | Setup if use mode wake up                                 | Default: Enabled     |
| $\triangleright$ | USB KB Wake-Up From S3                                    |                      |
|                  | Setup if use USB keyboard wake-up from S3 Default: Enal   | bled                 |
| 6.7 Pn           | P/PCI Configurations                                      |                      |
| $\triangleright$ | Reset Configuration Data                                  |                      |
|                  | When select Enabled the BIOS restart write system configu | uration data         |
|                  | Default: Disabled                                         |                      |
| $\triangleright$ | Resources Controlled By                                   |                      |
|                  |                                                           |                      |

System resources parameter setupDefault: Auto (ESCD)> PCI/VGA Palette Snoop<br/>PCI/VGA card color setupDefault: Disabled

### 6.8 Frequency/Voltage Control

- Auto Detect PCI CIK
   Setup auto detect PCI clock
   CBU Clock
- CPU Clock Setup CPU BUS frequency

Default: Enabled

Note: The main board auto detect CPU frequency 'so you needn't setup CPU frequency by yourself the CPU can display normal.

## 6.9 Load Fail-Safe Defaults

If you select this item and press enter a dialog box appears. If you press Y, and then Enter, the setup utility loads a set of fail-safe default values. These default values are not very demanding and they should allow your system to function with most kinds of hardware and memory chips.

Note: It is highly recommended that uses enter this Option to load optimal values for accessing the best performance.

## 6.10 Load Optimized Defaults

If you select this item and press enter a dialog box appears. If you press, Y, and then Enter, the setup utility loads a set of best performance default values. These default values are quite demanding and your system might not function properly if you are using slower memory chips or other low-performance components.

### 6.11 Change Password

If you highlight this item and press Enter, a dialog box appears that you can enter a supervisor password. You can enter no more than six letters or numbers. Press enter after you have typed in the password. There will be the second dialog box asking you to retype the password for confirmation. Press Enter after you have retyped it correctly. Then the password is required for the access to the setup utility or for it at start-up, depending on the setting of the password check item in advanced setup.

### 6.12 Save Exit & Without Save Exit Setup

Highlight this item and press enter to save the changes that you have made in the setup utility configuration and exit the program. When the save and exit dialog box appears, press Y to save and exit, or press N to exit without saving.

Free Manuals Download Website <u>http://myh66.com</u> <u>http://usermanuals.us</u> <u>http://www.somanuals.com</u> <u>http://www.4manuals.cc</u> <u>http://www.4manuals.cc</u> <u>http://www.4manuals.cc</u> <u>http://www.4manuals.com</u> <u>http://www.404manual.com</u> <u>http://www.luxmanual.com</u> <u>http://aubethermostatmanual.com</u> Golf course search by state

http://golfingnear.com Email search by domain

http://emailbydomain.com Auto manuals search

http://auto.somanuals.com TV manuals search

http://tv.somanuals.com